## Ch.1: Computing with formulas

### Joakim Sundnes<sup>1,2</sup> Hans Petter Langtangen<sup>1,2</sup>

Simula Research Laboratory<sup>1</sup>

University of Oslo, Dept. of Informatics<sup>2</sup>

Aug 24, 2017

Everybody in this country should learn how to program a computer... because it teaches you how to think. Steve Jobs, 1955-2011.

- Present a case (example)
- Present the complete program
- Dissect and discuss every line
- Simulate programs by hand (be the computer!)
- This course teaches the Python programming language
- Two active versions; Python 2 (2.7) and Python 3 (3.6)
- In IN1900 we teach Python 3, but the book is Python 2!
- You can use the version you want
- Very few important differences;
	- $\bullet$  print $(...)$  vs print ...
	- Integer division
- More on this later
- Study and try to understand examples
- Program a lot!
- This course has many compulsory exercises
- The course curriculum is defined through exercises

## Chapter 1 is about evaluating formulas

### Why?

- Everybody understands the problem
- Many fundamental concepts are introduced
	- **variables**
	- arithmetic expressions
	- objects
	- printing text and numbers

### Height of a ball in vertical motion

$$
y(t) = v_0 t - \frac{1}{2}gt^2
$$

where

- $\bullet$  y is the height (position) as function of time t
- $v_0$  is the initial velocity at  $t = 0$
- $\bullet$  g is the acceleration of gravity

Task: given  $v_0$ , g and t, compute y.

### What is a program?

A sequence of instructions to the computer, written in a programming language, somewhat like English, but very much simpler - and very much stricter.

This course teaches the Python language.

Our first example program:

Evaluate 
$$
y(t) = v_0 t - \frac{1}{2}gt^2
$$
 for  $v_0 = 5$ ,  $g = 9.81$  and  $t = 0.6$ :

$$
y = 5 \cdot 0.6 - \frac{1}{2} \cdot 9.81 \cdot 0.6^2
$$

The complete Python program:

print(5\*0.6 - 0.5\*9.81\*0.6\*\*2)

- A program is plain text, written in a *plain text editor*
- Use Atom, Gedit, Emacs, Vim or Spyder (not MS Word!)

**Step 1.** Write the program in a text editor, here the line print(5\*0.6 - 0.5\*9.81\*0.6\*\*2)

Step 2. Save the program to a file (say) ball.py. (.py denotes Python.)

**Step 3.** Move to a *terminal window* and go to the folder containing the program file.

Step 4. Run the program:

Terminal> python ball.py

The program prints out 1.2342 in the terminal window.

- So far we have performed calculations in Python *programs*
- Python can also be used interactively in what is known as a shell
- Type python (or ipython) in the terminal window
- A Python shell is entered where you can write statements after »> (IPython has a different prompt)

```
Terminal> python
Python 3.6.1 |Anaconda 4.4.0 (x86_64)| (default, May 11 2017, 13:04:09)
[GCC 4.2.1 Compatible Apple LLVM 6.0 (clang-600.0.57)] on darwin
Type "help", "copyright", "credits" or "license" for more information.
\geq 5*0.6-0.5*9.81*0.6**2
1.2342
>>> print(5*0.6-0.5*9.81*0.6**2)
1.2342
```
# In this course we probably use computers differently from what you are used to

- When you use a computer, you always run some programs
- The computer cannot do anything without being precisely told what to do, and humans write and use programs to tell the computer what to do
- Most people are used to double-click on a symbol to run a program - in this course we give commands in a terminal window because that is more efficient if you work intensively with programming
- Hard math problems suddenly become straightforward by writing programs

## Some frequently used computer science terms

- Program or code or application
- Source code (program text)
- Code/program snippet
- Execute or run a program
- Algorithm (recipe for a program)
- Implementation (writing the program)
- Verification (does the program work correctly?)
- Bugs (errors) and debugging

## Some frequently used computer science terms

- Program or code or application
- Source code (program text)
- Code/program snippet
- Execute or run a program
- Algorithm (recipe for a program)
- Implementation (writing the program)
- Verification (does the program work correctly?)
- Bugs (errors) and debugging

Computer science meaning of terms is often different from the human language meaning

## Some frequently used computer science terms

- Program or code or application
- Source code (program text)
- **•** Code/program snippet
- Execute or run a program
- Algorithm (recipe for a program)
- Implementation (writing the program)
- Verification (does the program work correctly?)
- Bugs (errors) and debugging

Computer science meaning of terms is often different from the human language meaning

### A short program can calculate any integral

You cannot calculate this integral by hand:

$$
\int_{-\infty}^1 e^{-x^2} dx.
$$

A little program can compute this and "all" other integrals:

```
from numpy import *
def integrate(f, a, b, n=100):
    "" "
   Integrate f from a to b,
   using the Trapezoidal rule with n intervals.
    """"
   x = linspace(a, b, n+1) # Coordinates of the intervals
   h = x[1] - x[0] # Interval spacing
   I = h * (sum(f(x)) - 0.5 * (f(a) + f(b)))return I
# Define my special integrand
def my_function(x):
   return exp(-x**2)minus_infinite = -20 # Approximation of minus infinity
```

```
I = integrate(my_function, minus_infinity, 1, n=1000)
```
Look at the two lines print(5\*0.6 - 0.5\*9.81\*0.6\*\*2)  $write(5*0, 6 - 0, 5*9, 81*0, 6^2)$ 

Would you consider these two lines to be equal?

- Humans may say yes, computers always no
- The second line has no meaning as a Python program
- write is not a legal Python word in this context, comma has another meaning than in math, and the hat is not exponentiation
- We have to be extremely accurate with how we write computer programs!
- It takes time and experience to learn this

```
Look at the two lines
print(5*0.6 - 0.5*9.81*0.6**2)
write(5*0, 6 - 0, 5*9, 81*0, 6^2)
```
Would you consider these two lines to be equal?

- Humans may say yes, computers always no
- The second line has no meaning as a Python program
- write is not a legal Python word in this context, comma has another meaning than in math, and the hat is not exponentiation
- We have to be extremely accurate with how we write computer programs!
- It takes time and experience to learn this

From mathematics you are used to variables, e.g.,

$$
v_0 = 5
$$
,  $g = 9.81$ ,  $t = 0.6$ ,  $y = v_0 t - \frac{1}{2}gt^2$ 

We can use variables in a program too, and this makes the last program easier to read and understand:

```
v = 5g = 9.81t = 0.6y = v0*t - 0.5*g*t**2print(y)
```
This program spans several lines of text and use variables, otherwise the program performs the same calculations and gives the same output as the previous program

## There is great flexibility in choosing variable names

- In mathematics we usually use one letter for a variable
- The name of a variable in a program can contain the letters a-z, A-Z, underscore \_ and the digits 0-9, but cannot start with a digit
- Variable names are case-sensitive (e.g., a is different from A)

```
initial_velocity = 5
\texttt{accel_of\_gravity} = 9.81TIME = 0.\overline{6}Verticallyosition 0fBall = initial\_velocity*TIME - \0.5*accel_of_gravity*TIME**2
print(VerticalPositionOfBall)
```
(Note: the backslash allows an instruction to be continued on the next line)

Good variable names make a program easier to understand!

Certain words have a special meaning in Python and cannot be used as variable names. These are: and, as, assert, break, class, continue, def, del, elif, else, except, exec, finally, for, from, global, if, import, in, is, lambda, not, or, pass, print, raise, return, try, with, while, and yield.

## Comments are useful to explain how you think in programs

### Program with comments:

```
# program for computing the height of a ball
# in vertical motion
v0 = 5 # initial velocity
g = 9.81 # acceleration of gravity
t = 0.6 # time
y = v0*t - 0.5*g*t**2 # vertical position
print(y)
```
### Note:

- Everything after # on a line is a comment and ignored by Python
- Comments are used to explain what the computer instructions mean, what variables mean, how the programmer reasoned when she wrote the program, etc.
- Bad comments say no more than the code:

 $a = 5$  # set a to 5

```
\mathtt{a} = 1 \quad # 1st statement (assignment statement)
b = 2 # 2nd statement (assignment statement)
c = a + b # 3rd statement (assignment statement)
print(c) # 4th statement (print statement)
```
Normal rule: one statement per line, but multiple statements per line is possible with a semicolon in between the statements:

 $a = 1$ ;  $b = 2$ ;  $c = a + b$ ;  $print(c)$ 

## Assignment statements evaluate right-hand side and assign the result to the variable on the left-hand side

 $myvar = 10$ myvar =  $3*$ myvar # =  $30$ 

# Syntax is the exact specification of instructions to the computer

Programs must have correct syntax, i.e., correct use of the computer language grammar rules, and no misprints!

#### This is a program with two syntax errors:

myvar =  $5.2$ prinnt(Myvar)

prinnt(Myvar)

NameError: name 'prinnt' is not defined

Only the first encountered error is reported and the program is stopped (correct the error and continue with next error)

Programming demands significantly higher standard of accuracy. Things don't simply have to make sense to another human being, they must make sense to a computer. Donald Knuth, computer scientist, 1938-

# Syntax is the exact specification of instructions to the computer

Programs must have correct syntax, i.e., correct use of the computer language grammar rules, and no misprints!

#### This is a program with two syntax errors:

```
myvar = 5.2prinnt(Myvar)
```

```
prinnt(Myvar)
```
NameError: name 'prinnt' is not defined

Only the first encountered error is reported and the program is stopped (correct the error and continue with next error)

Programming demands significantly higher standard of accuracy. Things don't simply have to make sense to another human being, they must make sense to a computer. Donald Knuth, computer scientist, 1938-

Blanks may or may not be important in Python programs. These statements are equivalent (blanks do not matter):

```
v0=3v0 = 3v0 = 3v = 3Here blanks do matter:
 counter = 1while counter \leq 4:
    counter = counter + 1 # correct (4 leading blanks)
 while counter \leq 4:
 counter = counter + 1 # invalid syntax
(more about this in Ch. 2)
```
## A program takes some known input data and computes some *output* data

```
v0 = 3; g = 9.81; t = 0.6position = v0*t - 0.5*g*t*tvelociety = v0 - g*tprint('position:', position, 'velocity:', velocity)
```
- Input:  $v0$ , g, and  $t$
- Output: position and velocity

Given C as a temperature in Celsius degrees, compute the corresponding Fahrenheit degrees F:

$$
F=\frac{9}{5}C+32
$$

Program:

$$
C = 21
$$
  
F = (9/5)\*C + 32  
print(F)

### Execution:

```
Terminal> python c2f_v1.py
69.80000000000001
```
## WARNING: Python 2 gives a different answer!

```
Terminal> python2 c2f_v1.py
53
```
Many programming languages give the same error; Java, C, C++, ...

## The error is caused by (unintended) integer division

- 9/5 is not 1.8 but 1 in most computer languages (!)
- If a and b are integers,  $a/b$  implies integer division: the largest integer c such that  $cb \leq a$
- Examples:  $1/5 = 0$ ,  $2/5 = 0$ ,  $7/5 = 1$ ,  $12/5 = 2$
- $\bullet$  In mathematics, 9/5 is a real number (1.8) this is called float division in Python and is the division we want
- One of the operands (a or b) in  $a/b$  must be a real number ("float") to get float division
- A float in Python has a dot (or decimals): 9.0 or 9. is float
- No dot implies integer: 9 is an integer
- 9.0/5 yields 1.8, 9/5. yields 1.8, 9/5 yields 1

Corrected version (works in Python 2 and 3):

 $C = 21$  $F = (9.0/5)*(7 + 32)$ 

#### Variables refer to objects:

```
a = 5 # a refers to an integer (int) object
{\tt b} = 9 \quad # b refers to an integer (int) object
c = 9.0 # c refers to a real number (float) object
\mathtt{d} = \mathtt{b}/\mathtt{a} # d refers to an int/int => int object
e = c/a # e refers to float/int => float object
```
We can convert between object types:

```
a = 3 # a is int
\mathbf{b} = float(a) # b is float 3.0
c = 3.9 # c is float
d = int(c) # d is int 3
d = round(c) # d is float 4.0
d = int(round(c)) # d is int 4
d = str(c) # d is str '3.9'
e = ' -4.2' # e is str
f = float(e) # f is float -4.2
```
# Arithmetic expressions are evaluated as you have learned in mathematics

- Example:  $\frac{5}{9} + 2a^4/2$ , in Python written as  $5/9 + 2*a**4/2$
- Same rules as in mathematics: proceed term by term (additions/subtractions) from the left, compute powers first, then multiplication and division, in each term

$$
\bullet
$$
 r1 = 5/9 (=0)

- $r2 = x * 4$
- $r3 = 2*r2$
- $r4 = r3/2$
- $\bullet$  r5 = r1 + r4
- Use parenthesis to override these default rules or use parenthesis to explicitly tell how the rules work:  $(5/9) + (2*(a**4))/2$

# Standard mathematical functions are found in the math module

- What if we need to compute  $\sin x$ , cos x,  $\ln x$ , etc. in a program?
- Such functions are available in Python's math module
- In general: lots of useful functionality in Python is available in modules - but modules must be imported in our programs

Compute  $\sqrt{2}$  using the sqrt function in the math module:

```
import math
r = \text{math.sqrt}(2)# orfrom math import sqrt
r = sqrt(2)# orfrom math import * # import everything in math
r = sqrt(2)
```
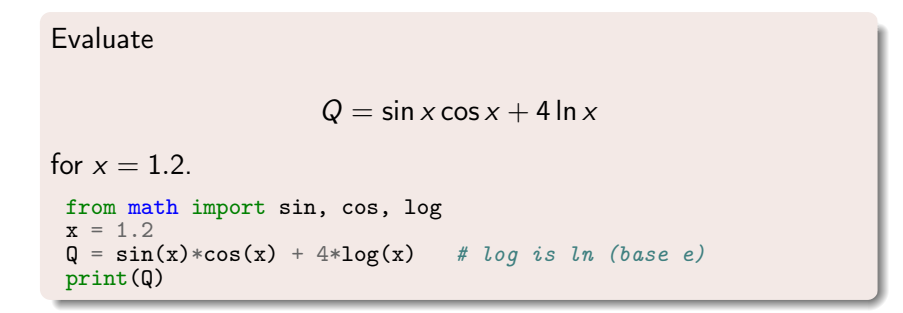

Output from calculations often contain text and numbers, e.g., At t=0.6 s, y is 1.23 m.

We want to control the formatting of numbers: no of decimals, style: 0.6 vs 6E-01 or 6.0e-01. So-called printf formatting is useful for this purpose:

```
t = 0.6; y = 1.2342print('At t=\sqrt{g} s, y is \sqrt{2} m.' \sqrt{t}, y))
```
The printf format has "slots" where the variables listed at the end are put:  $\%g \leftarrow t$ ,  $\% . 2f \leftarrow y$ 

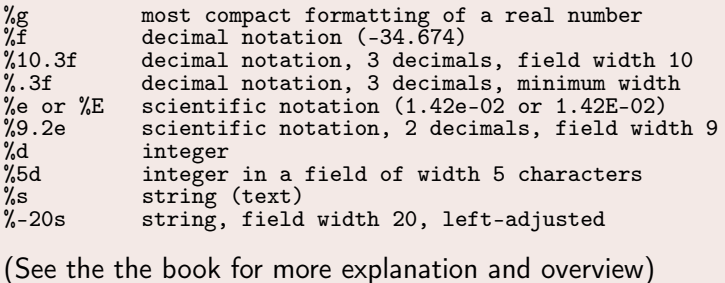

Triple-quoted strings (""") can be used for multi-line output, and here we combine such a string with printf formatting:

```
v = 5g = 9.81t = 0.6y = v0*t - 0.5*g*t**2print("""
At t=\int f s, a ball with
initial velocity v0=%.3E m/s
is located at the height %.2f m.
""" % (t, v0, y) )
```
### Running the program:

Terminal> python ball\_print2.py

```
At t=0.600000 s, a ball with
initial velocity v0=5.000E+00 m/s
is located at the height 1.23 m.
```
- Programs must be accurate!
- Variables are names for objects
- We have met different object types: int, float, str
- Choose variable names close to the mathematical symbols in the problem being solved
- Arithmetic operations in Python: term by term  $(+/-)$  from left to right, power before  $*$  and  $/$  - as in mathematics; use parenthesis when there is any doubt
- (If you use Python 2: Watch out for unintended integer division!)

Mathematical functions like sin x and  $ln x$  must be imported from the math module:

```
from math import sin, log
x = 5r = sin(3*log(10*x))
```
Use printf syntax for full control of output of text and numbers! Important terms: object, variable, algorithm, statement, assignment, implementation, verification, debugging

We throw a ball with velocity  $v_0$ , at an angle  $\theta$  with the horizontal, from the point  $(x = 0, y = y_0)$ . The trajectory of the ball is a parabola (we neglect air resistance):

$$
y = x \tan \theta - \frac{1}{2v_0} \frac{gx^2}{\cos^2 \theta} + y_0
$$

- Program tasks:
	- **•** initialize input data ( $v_0$ ,  $g$ ,  $\theta$ ,  $v_0$ )
	- import from math
	- $\bullet$  compute  $y$
- We give x, y and  $y_0$  in m,  $g=9.81$ m/s $^2$ ,  $v_0$  in km/h and  $\theta$  in degrees - this requires conversion of  $v_0$  to m/s and  $\theta$  to radians

```
Program:
```

```
g = 9.81 # m/s**2\bar{v}0 = 15 # km/htheta = 60 # degrees
x = 0.5 # m
y0 = 1 # m
print " " "v0" = % 1f km/htheta = \%d degrees
y0 = %1f mx = %1f m''''" % (v0, theta, y0, x)# convert v0 to m/s and theta to radians:
v0 = v0/3.6from math import pi, tan, cos
theta = theta*pi/180
y = x * tan(theta) - 1/(2 * v0) * g * x * * 2/((cos(theta)) * * 2) + v0print ('y = %1f \text{ m}' % y)
```